# **Frequently Asked Questions**

## **How do I access my account online?**

That's one piece that will be moving soon to make it easier to find! Right now, it's at the very bottom right of all our site's pages (a red button that says "Login"). We're working to get that button moved to the very top right of the site so it's as easy to see on any page.

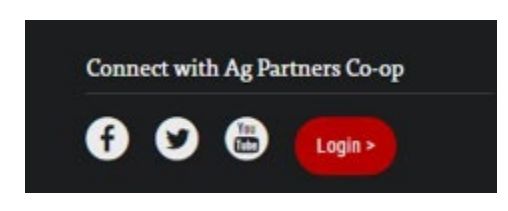

# **Where do I find the weather?**

Our weather forecast is still located on the home page of our website, if you scroll down it's just below the main photo and the dark bar listing our departments. You can update the location of the radar so it always shows your area (as reported from the nearest DTN radar), and toggle between the current weather, the weather radar, and a five-day forecast. We've also added a "Weather Dashboard" button for customers who are used to clicking on the "View complete Local Weather" link. The Weather Dashboard will be seeing some changes soon to make it simpler to find the information you want.

This weather section is also located on our Grain page, which you can locate by clicking "Grain" at the top of the screen, in the dark bar listing the departments, or at the very bottom of every page.

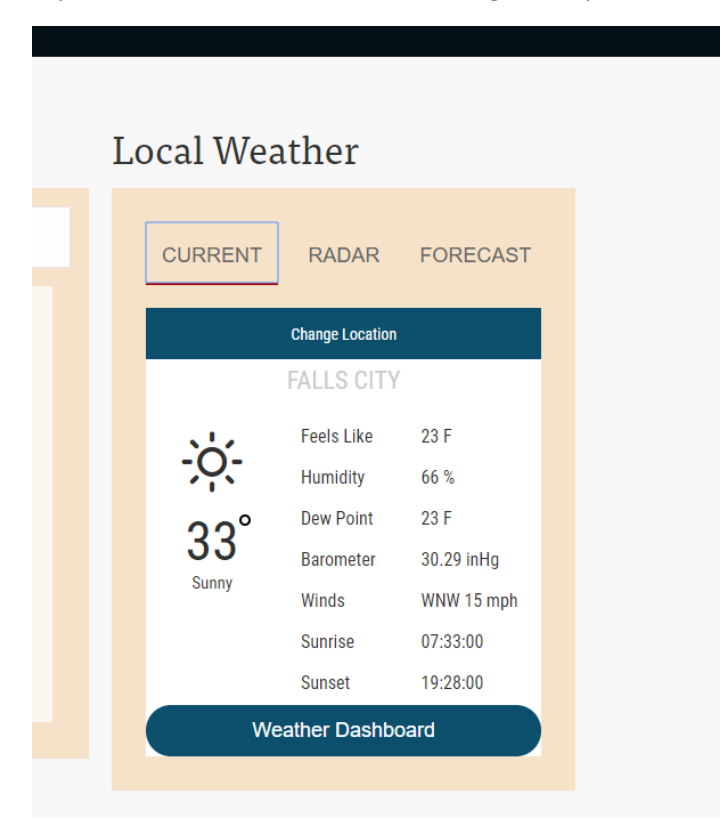

#### **Where are the Cash Bids?**

Next to the weather (just below the dark bar listing our departments on the Home page) is our local cash bids. You can click on the white box listing the current location (where it says "Brown/Sab/Rulo/WC" in the white box below) and choose which area prices you want. Once you select "Set as Default" in red for a location, those prices will always show up by default. We're currently working to add the ability to save up to three locations on this list. If you're looking for charting on bids, you can click the blue "Bid Details" button.

This bids section is also located on our Grain page, which you can locate by clicking "Grain" at the top of the screen, in the dark bar listing the departments, or at the very bottom of every page.

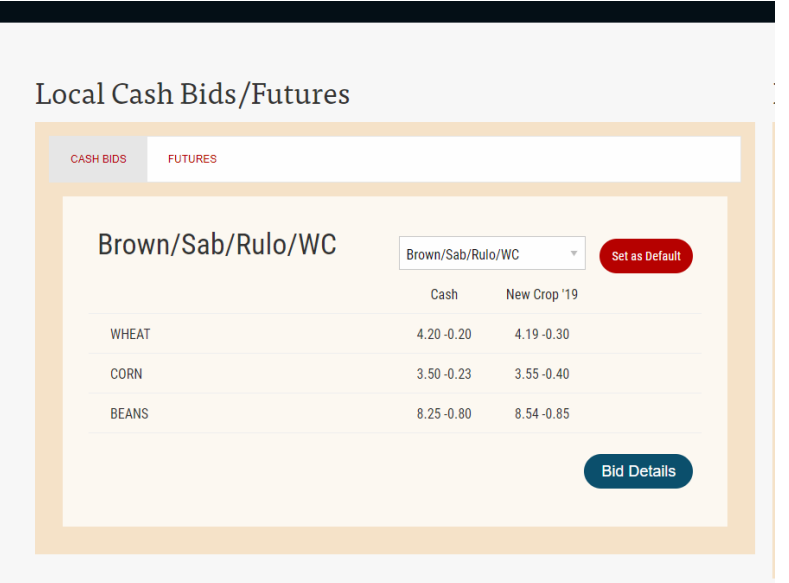

#### **Where do I find Futures?**

On the Home screen, just below the dark bar listing our departments, you can click "Futures" in red on Local Bids/Futures section to see a recap of nearby contracts. If you're looking for a detailed futures list, visit the Grain page, which you can locate by clicking "Grain" at the top of the screen, in the dark bar listing the departments, or at the very bottom of every page. For customers looking for the entire list of detailed futures*, including* charts, those are available on the "Detailed Futures" page of the website, which under the Grain tab at the top of the screen, or you can click on the "All Futures" button below the futures table.

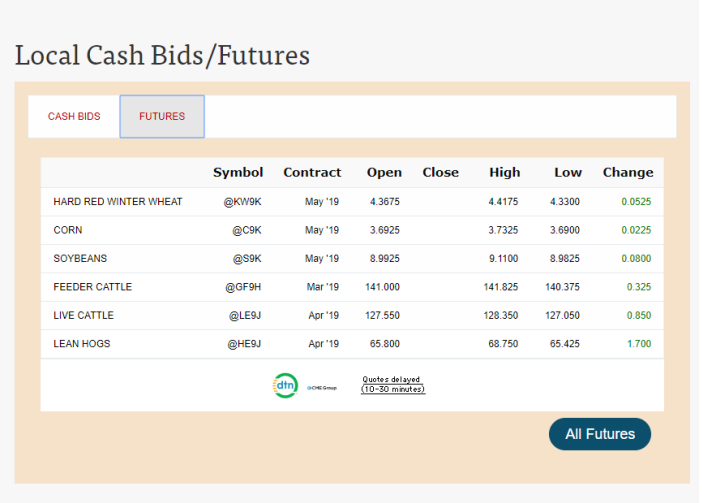

## **Where's the news?**

News updates are still located on the Home screen as well. If you scroll past the bids, and then the Finance & Insurance section, you'll see something like the photo below. This section will have the most recent news from Ag Partners, Winfield, and DTN. There is also a "DTN Grain News & Market Commentary" page under the Grain tab at the top of the screen for DTN-specific news. Headlines from DTN will also be linked on the Grain page, which you can locate by clicking "Grain" at the top of the screen, in the dark bar listing the departments, or at the very bottom of every page.

There is also a News tab at the menu on the top of the website that will bring you to a listing of all of our news articles. Right now, it is only showing news from Winfield United, but we will be filtering in DTN and Ag Partners news as well.

# Ag Partners News

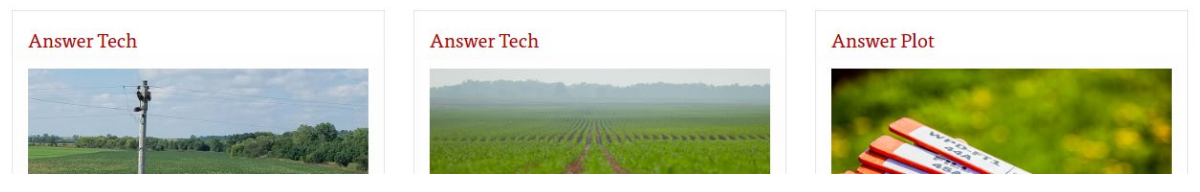